# 온라인으로다전공 신청하는 방법<br>"<sub>여장 신청생생생생 제출 말요 없이</sub>

모바일/온라인만으로 신청 가능 (※ 학생설계전공 제외)

## 다전공 신청 <sup>전</sup> 확인

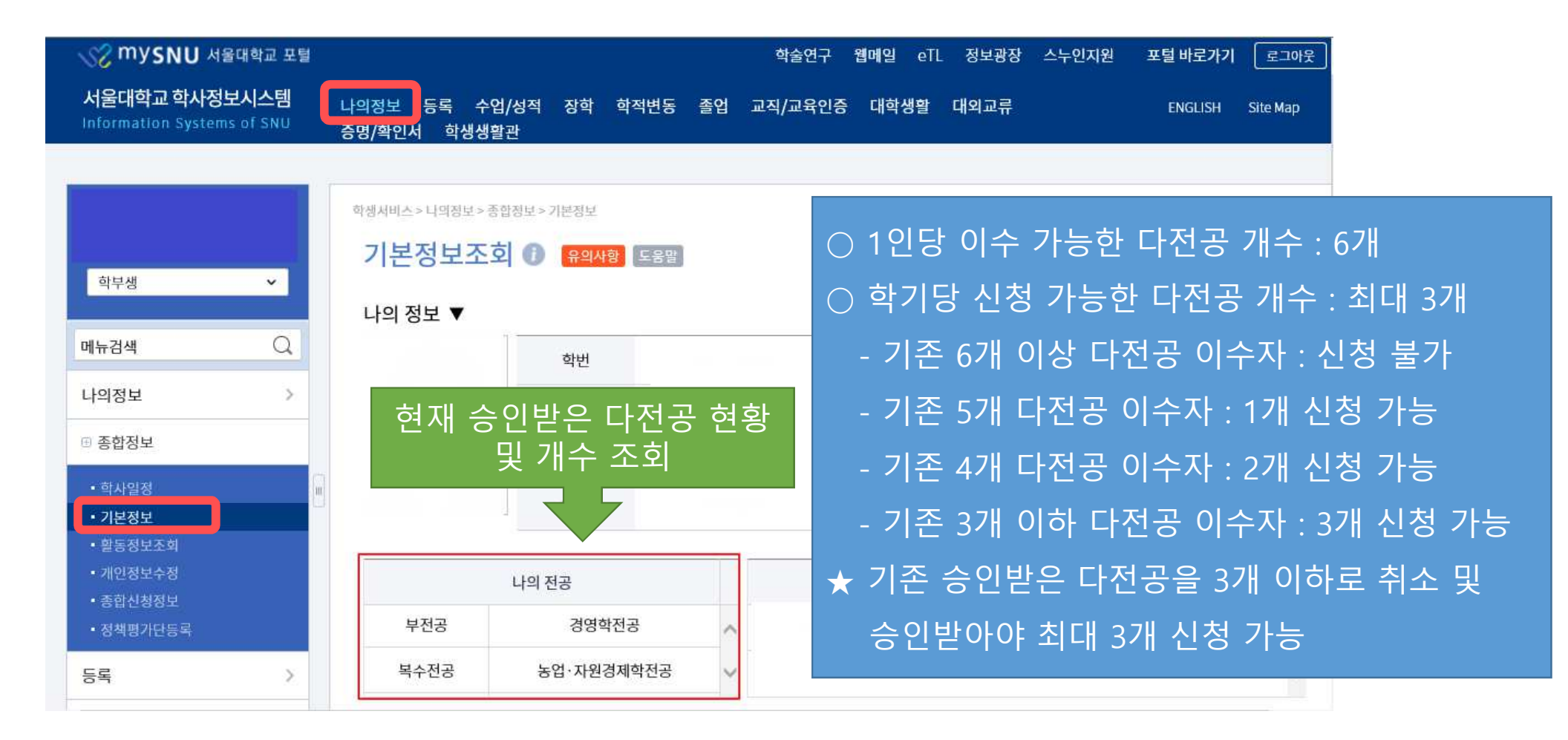

## 다전공(복수,부,연합,연계전공)신청 STEP.1

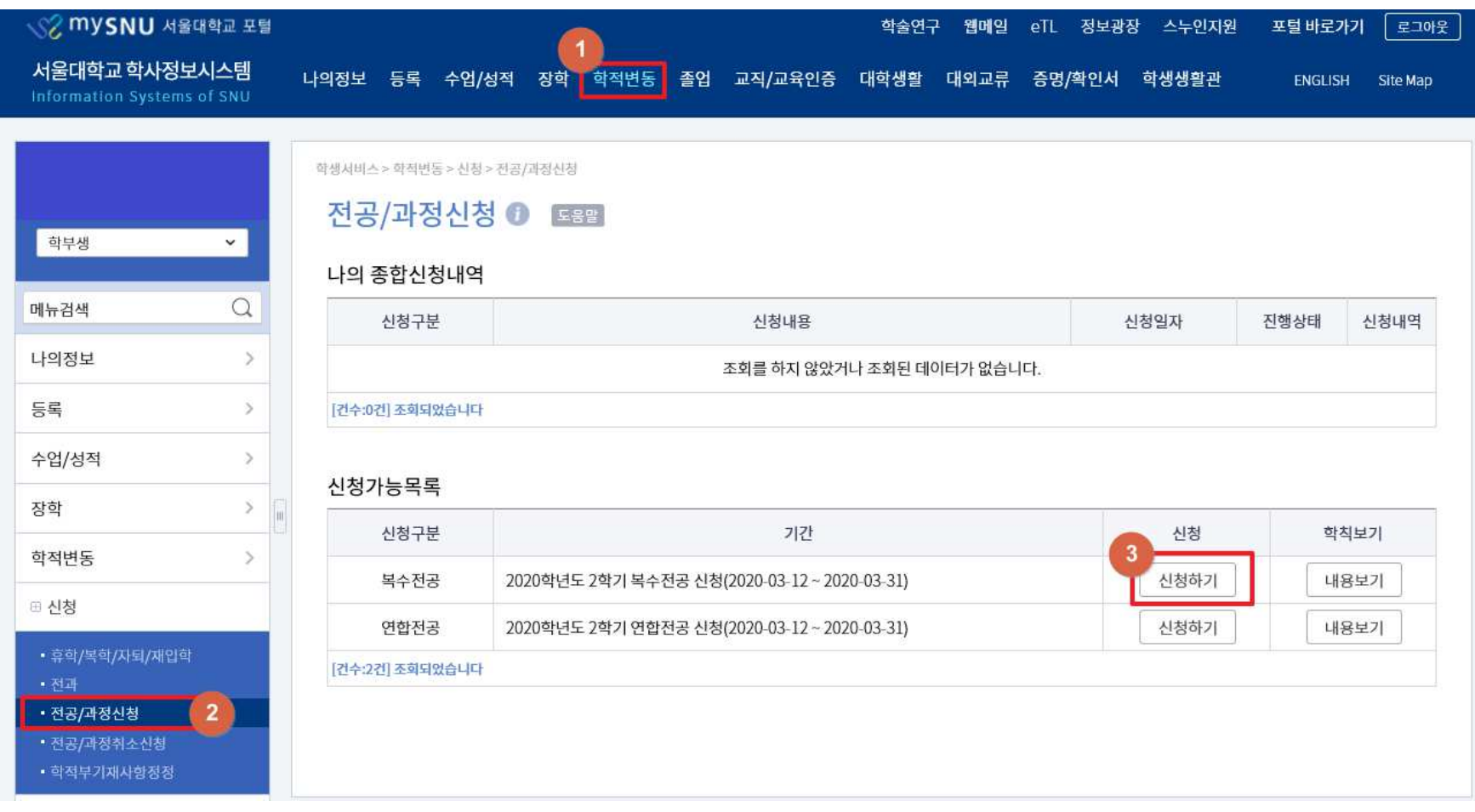

## 다전공(복수,부,연합,연계전공)신청 STEP.2

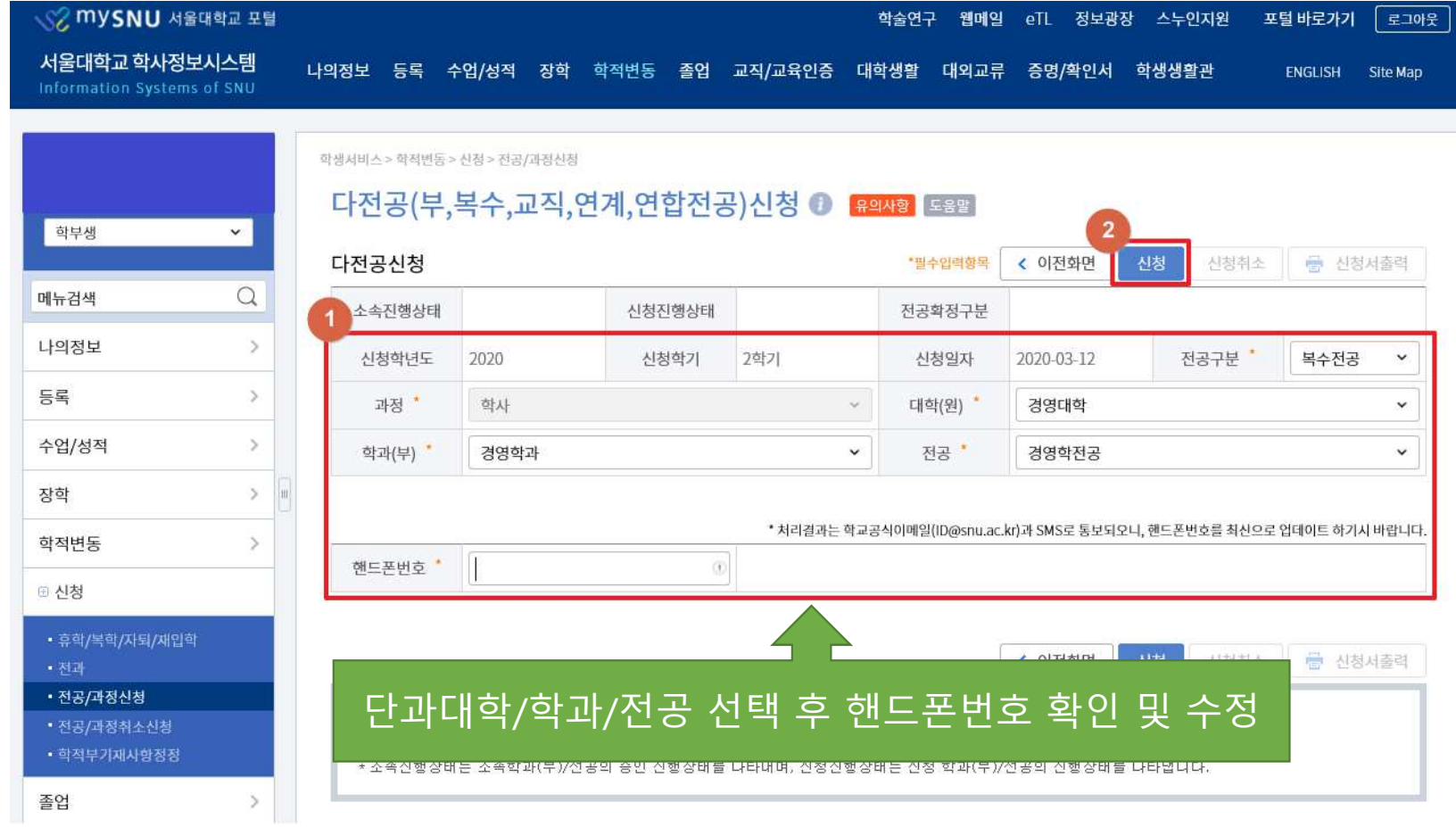

## 다전공(복수,부,연합,연계전공)신청 STEP.3

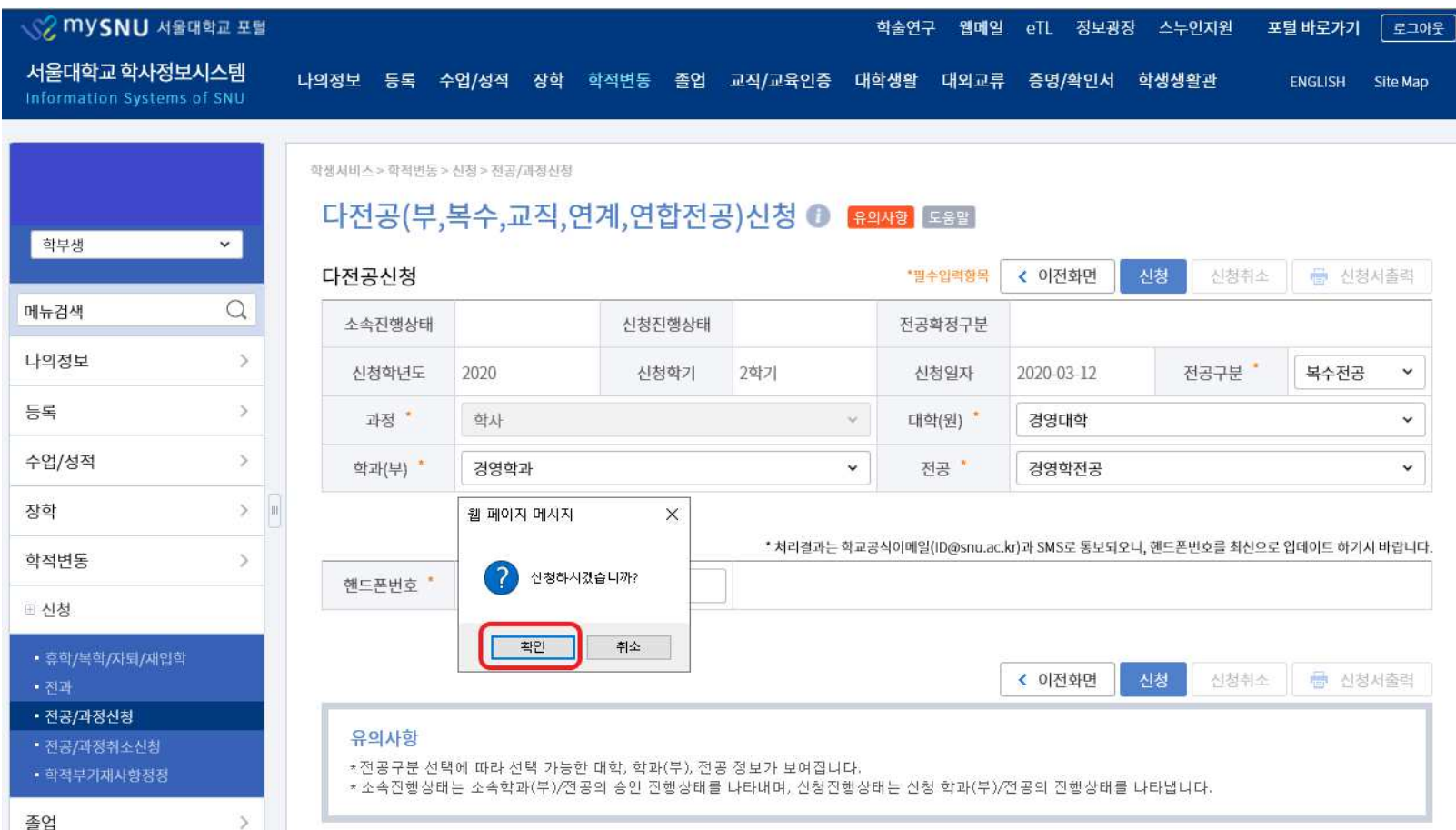

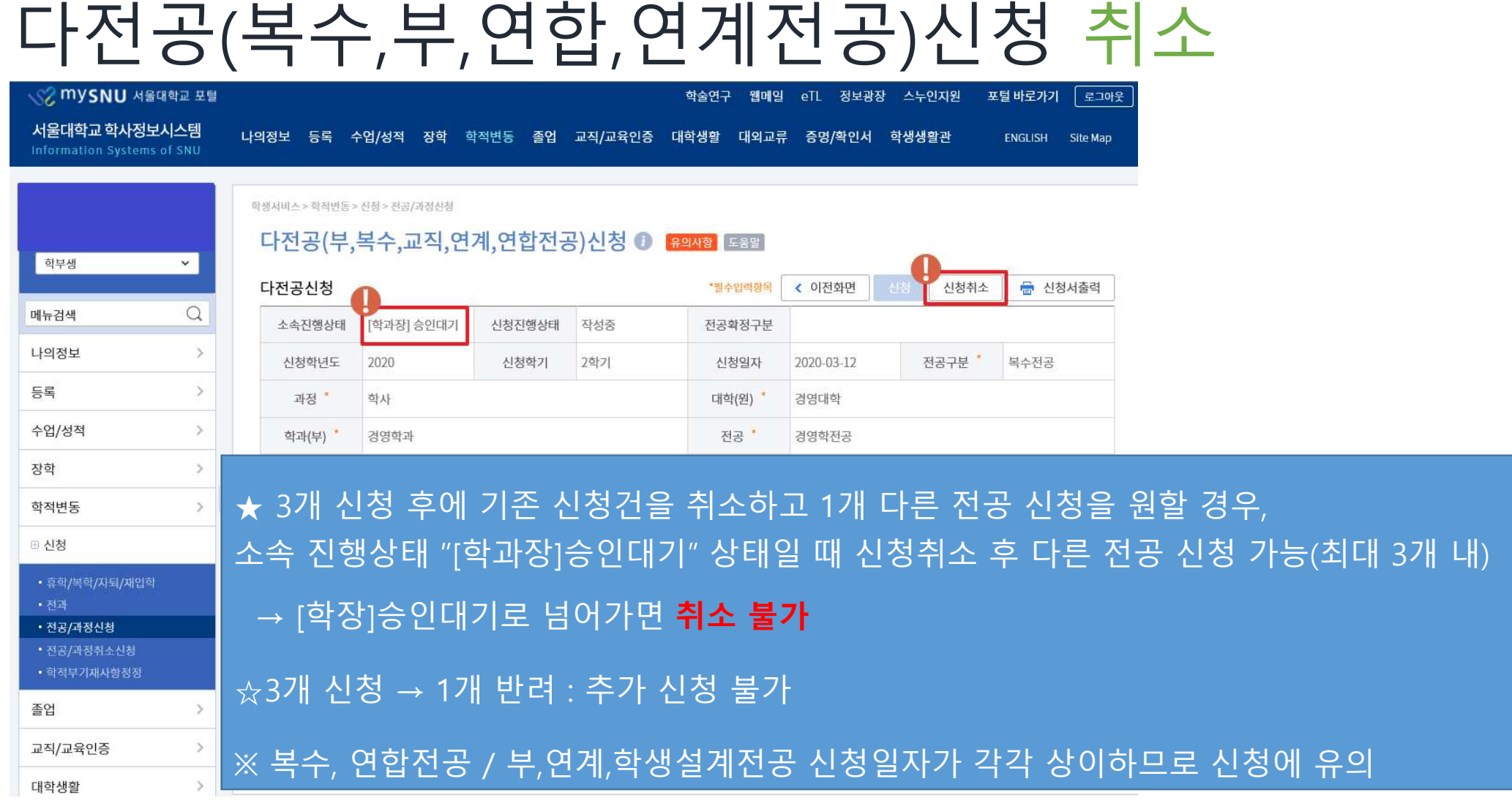

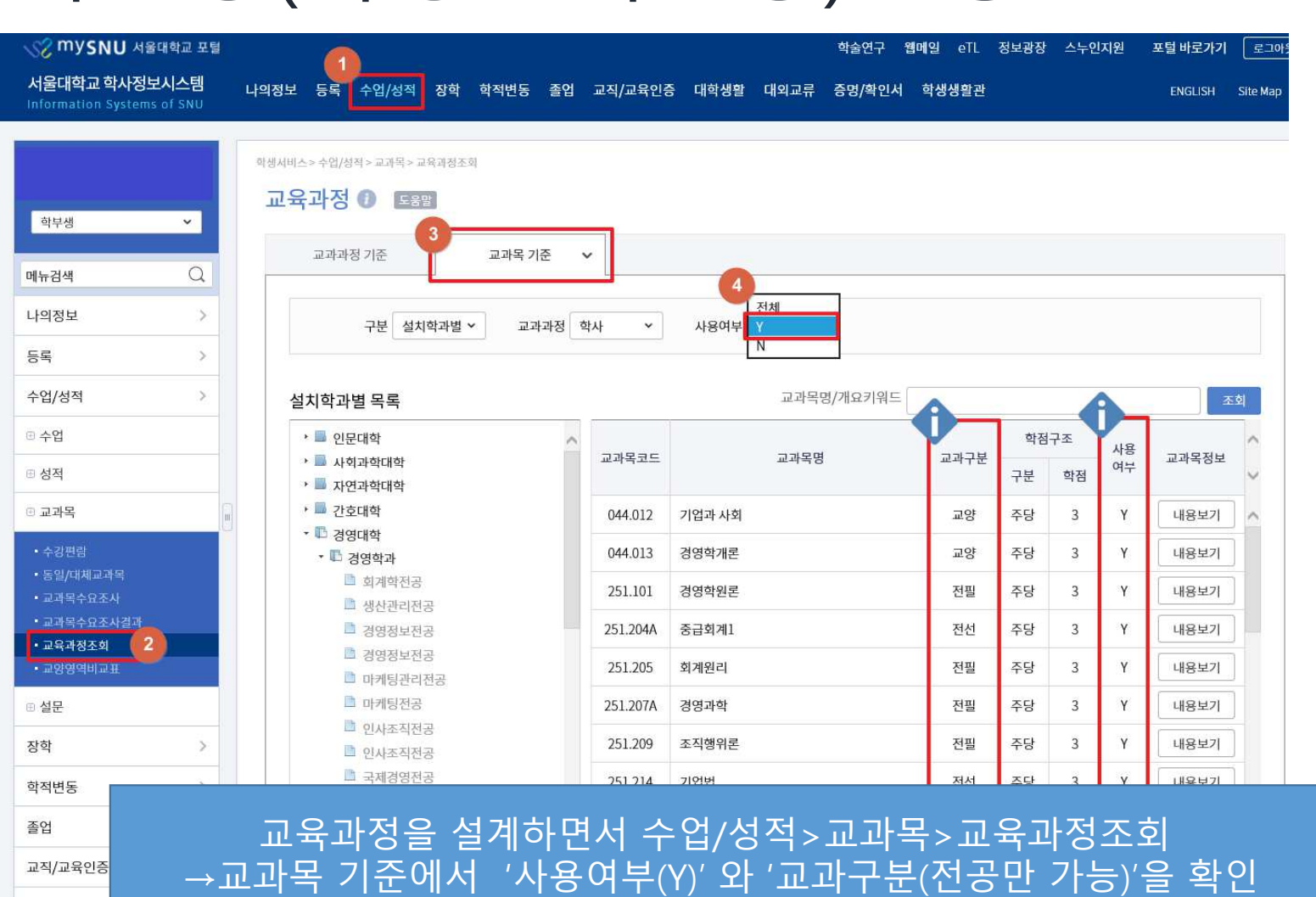

# 다전공(학생설계전공)신청 STEP.1

#### 다전공(학생설계전공)신청 STEP.2

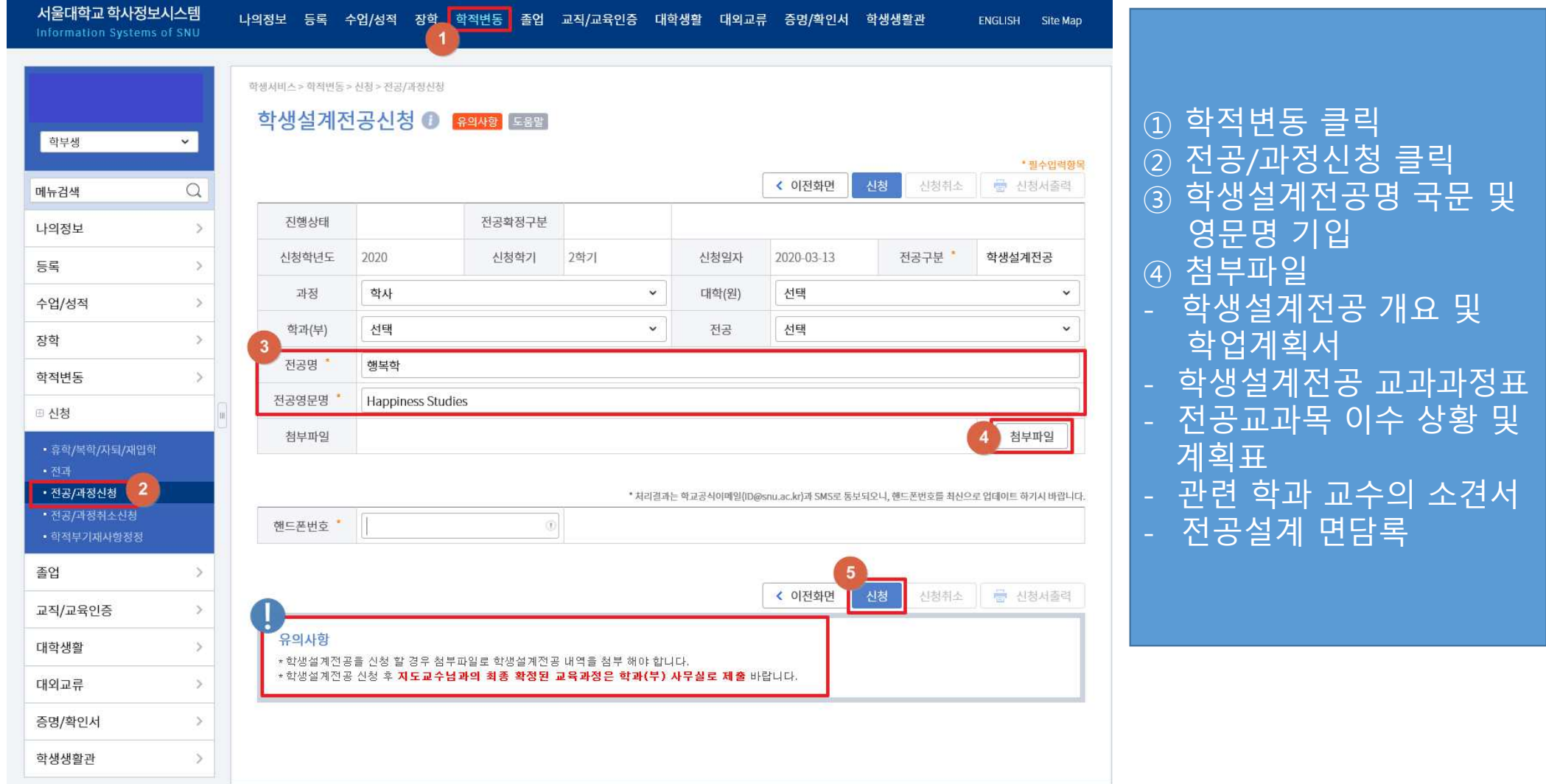

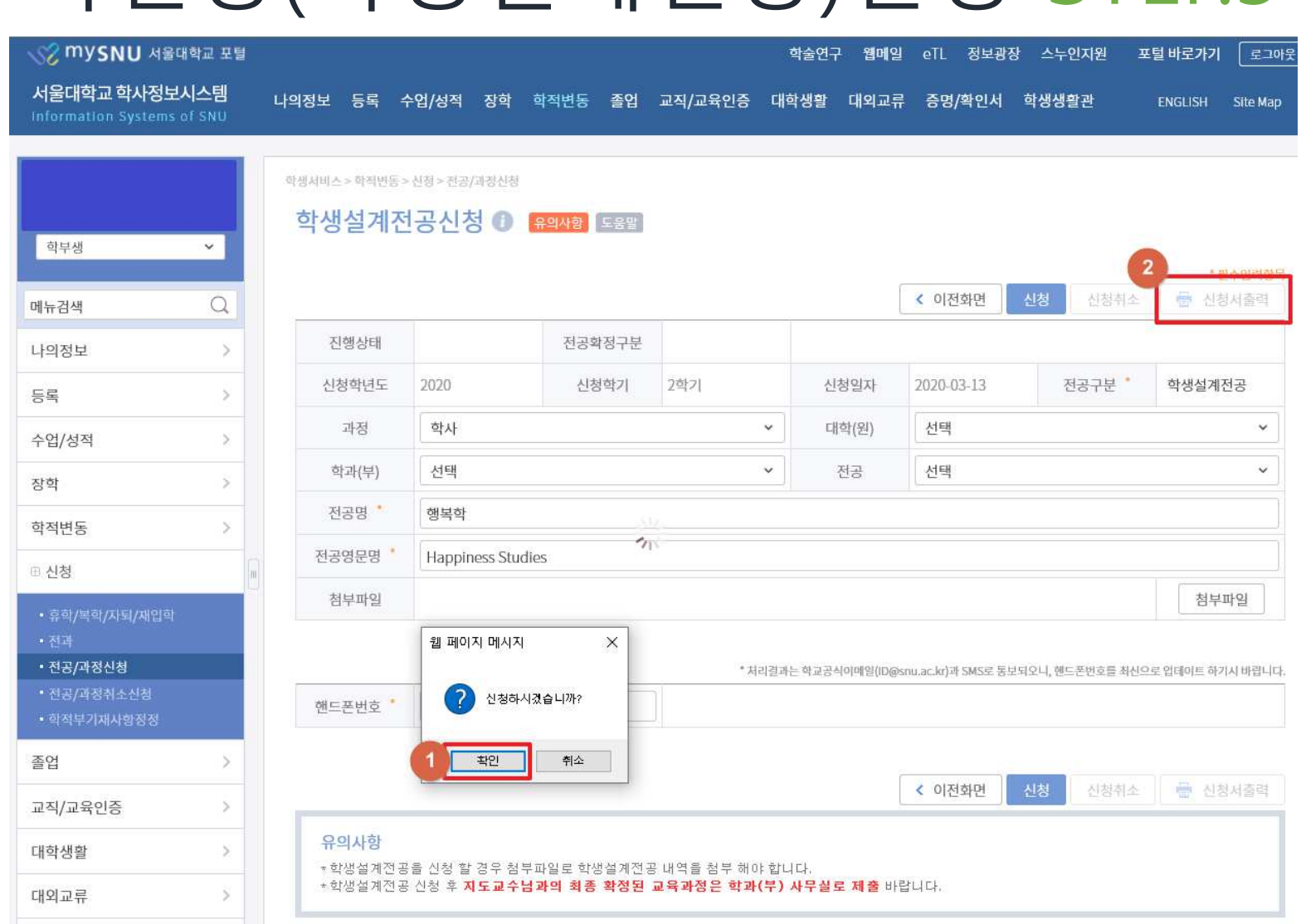

다전공(학생설계전공)신청 STEP.3<br><u>※<sup>mysnu</sup>\*៖\*\*\*\*</u>

#### 다전공(학생설계전공)신청 STEP.4

-지도교수님 면담

제출

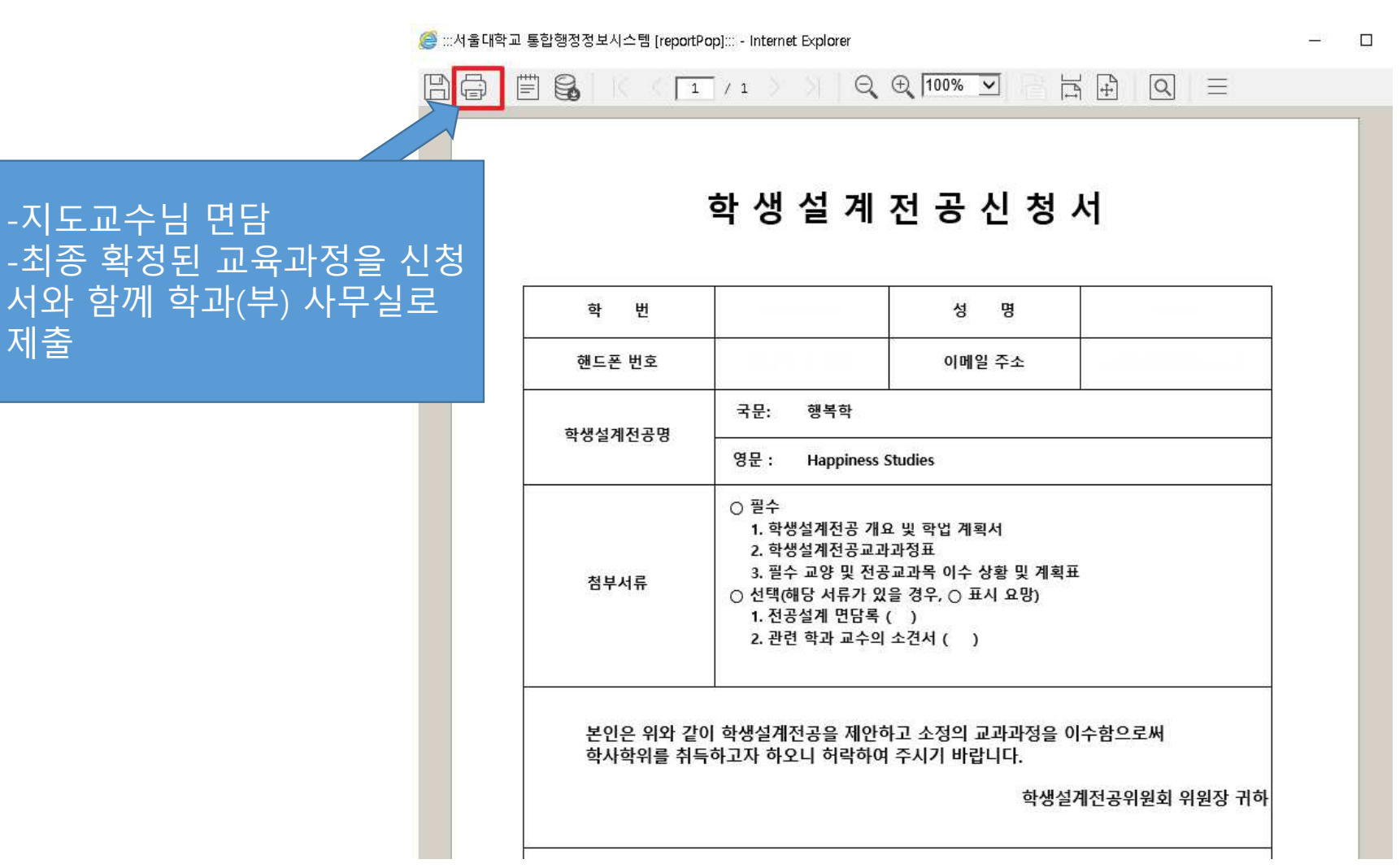